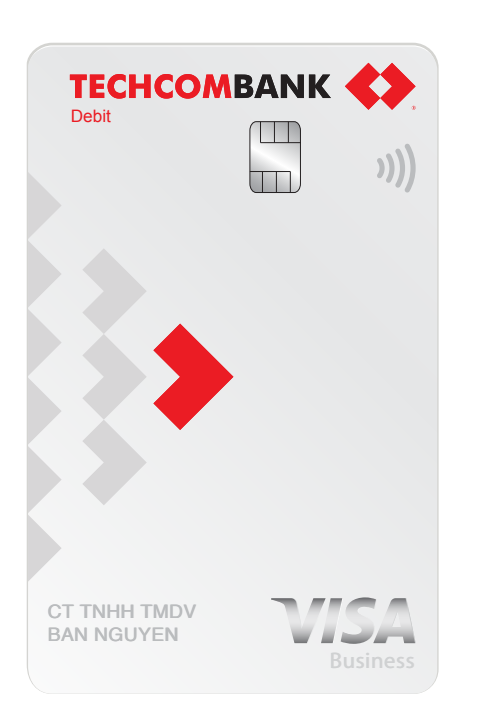

Thư chào mừng

## **Quý chủ Thẻ ghi nợ quốc tế Techcombank Visa dành cho khách hàng tổ chức**

Ngân hàng TMCP Kỹ Thương Việt Nam (Techcombank) trân trọng cảm ơn Quý khách hàng đã tin tưởng và lựa chọn sử dụng dịch vụ Thẻ ghi nợ quốc tế Techcombank Visa dành cho khách hàng tổ chức với các ưu điểm sau:

- Thanh toán tiện lợi và giúp giảm thiểu rủi ro so với việc sử dụng tiền mặt, tài khoản cá nhân
- Giúp hạch toán đầy đủ các khoản chi phí khi thanh toán qua thẻ doanh nghiệp
- Tiết kiệm hơn với ưu đãi hoàn tiền 1% cho tất cả thanh toán qua thẻ (tối đa 2 triệu VND/khách hàng/tháng)

#### Trân trọng cảm ơn!

**Ngân Hàng Thương Mại Cổ Phần Kỹ Thương Việt Nam**

## **Lưu ý trước khi sử dụng thẻ**

- Bằng cách ký, kích hoạt hoặc sử dụng thẻ, Quý khách đã đồng ý bản Điều kiện và Điều khoản của Thẻ ghi nợ quốc tế Techcombank Visa dành cho khách hàng tổ chức
- Để kích hoạt thẻ, quý khách vui lòng soạn tin nhắn theo cú pháp TCBKHT\_6sốđầu4sốcuốicủathẻ\_sốCMT/HC gửi 8049
- Sau khi kích hoạt thành công thẻ, mã PIN sẽ được gửi tới số điện thoại của quý khách. Mã PIN này chỉ có hiệu lực trong vòng 2 ngày, quý khách vui lòng thay đổi mã PIN tại máy ATM Techcombank. Trong trường hợp quá thời hạn nêu trên, vui lòng liên hệ với chi nhánh TCB gần nhất để được hỗ trợ.

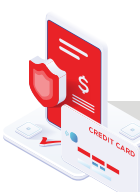

## **Hướng dẫn sử dụng thẻ an toàn**

- Tuyệt đối không tiết lộ thông tin của thẻ hay số PIN cho bất kỳ cá nhân hoặc tổ chức khả nghi nào, nhất là qua các trang web không tin cậy, email lạ, và các cuộc gọi không quen biết
- Khi bị mất thẻ, Quý khách gọi ngay tới số hotline 1800 588 822 để thực hiện khóa thẻ tạm thời
- Khi sử dụng thẻ:

#### **Thanh toán trực tuyến qua Internet:**

a. Kiểm tra chính xác các thông tin trước khi chấp nhận thanh toán: số tiền thanh toán, loại tiền thanh toán

b. Không cung cấp thông tin cá nhân, thông tin về mật khẩu dưới bất cứ hình thức nào cho các website và email lạ, không đáng tin cậy

c. Một số trang web có thể yêu cầu Quý khách xác nhận lại bằng văn bản giao dịch vừa thực hiện (ví dụ: gửi thêm bản sao hộ chiếu)

d. Thẻ được mở mặc định tính năng thanh toán trên internet. Quý khách nên yêu cầu đóng tính năng này khi không có nhu cầu sử dụng

#### **Thanh toán tại đơn vị chấp nhận thẻ:**

a. Không để nhân viên thu ngân cầm thẻ của mình ra khỏi tầm mắt, tránh trường hợp thẻ bị lợi dụng

b. Nên lưu giữ các hóa đơn giao dịch trong 1 thời gian nhất định để kiểm tra và đối chiếu khi cần thiết

c. Yêu cầu hủy giao dịch vừa thực hiện nếu quý khách cảm thấy nghi ngờ và không chắc chắn. Nếu cần hãy gọi ngay cho Techcombank để xác định đúng là giao dịch đã được hủy

d. Nhớ lấy lại thẻ sau mỗi giao dịch tại cửa hàng

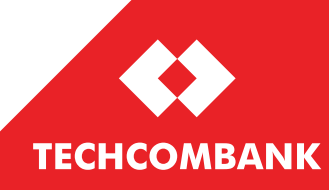

# VƯỢT TRỘI SA MỖI NGÀY

## **Sử dụng mật khẩu xác thực 3D Secure khi giao dịch bằng thẻ qua Internet**

- Các giao dịch thanh toán qua Internet của Quý khách sẽ được tăng cường bảo mật với dịch vụ xác thực 3D Secure Verified by Visa
- Theo đó, hệ thống sẽ gửi mật khẩu sử dụng một lần OTP (One Time Password) về số điện thoại hoặc email khách hàng đã đăng kí với Ngân hàng để thực hiện giao dịch. Quý khách có thể sử dụng dịch vụ này một cách dễ dàng và hoàn toàn miễn phí

Để biết thêm thông tin, hãy liên hệ Dịch vụ khách hàng hoặc chi nhánh Techcombank gần nhất

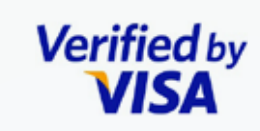

**Chọn loại Token** *Choose the type of OTP*

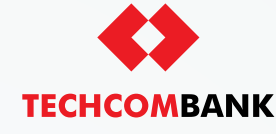

**Vui lòng nhập mật khẩu OTP** *Please enter password*

Email OTP ○ Name @\*\*\*\*\*\*\*\*\*.com 765133

SMS OTP  $\bigcap$  012345678

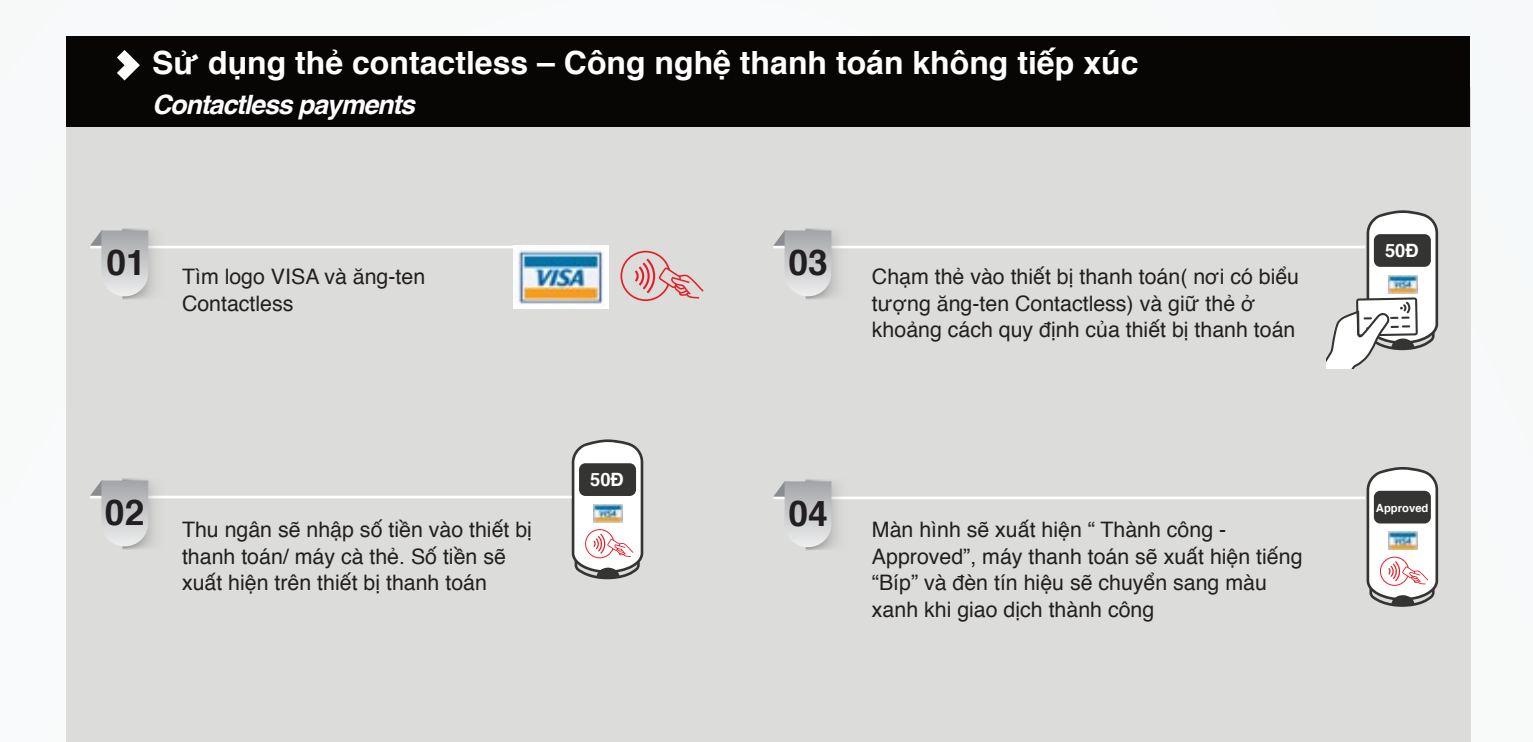

### **TRỢ GIÚP**

**Mọi yêu cầu hỗ trợ xin vui lòng liên hệ: Hotline 24/7**: 1800 588 822 (miễn phí) hoặc +84-24-39446699 **Email**: hotrodoanhnghiep@techcombank.com.vn (với khách hàng doanh nghiệp vừa và nhỏ) hoặc wb.support@techcombank.com.vn (với khách hàng doanh nghiệp lớn) **Website**: www.techcombank.com.vn Hoặc đến bất kỳ Chi nhánh/Phòng Giao dịch của Techcombank gần nhất